# **ALLEGRO™ USB 3.0 4-Port SuperSpeed USB Adapter Card for PCI Express® Slot**

## **Quick Start Guide**

## **You Should Have**

The following item should be included in your product package:

• One Allegro USB 3.0 4-Port PCIe adapter card

The following is required for installation:

• Medium Phillips screwdriver

#### **System Requirements**

Allegro USB 3.0 4-Port requires the following in order to operate in your system:

- One available PCI Express slot
- OS  $X^{\circledast}$  10.8.5 or later, OS X Server 10.8.5 or later; Windows<sup>®</sup> 8, 7, Windows Server 2012 or 2008
- Internet access (for driver download, Windows only)

**Support Notes:** We recommend you make a backup of important information on your system's current hard drive(s) prior to installing new hardware or software.

When handling computer products, you must take care to prevent components from being damaged by static electricity. Before opening your computer or removing parts from their packages, always ground yourself first by touching a metal part of the computer, such as a port access cover, and work in an area free of static electricity; avoid carpeted areas. Handle all electronic components by their edges, and avoid touching connector traces and component pins.

**Support Note:** This document was up to date at the time of printing. However, changes to the hardware or software may have occurred since then. Please check the Sonnet website for the latest documentation.

- **1.** Go to www.sonnettech.com/support/kb/kb.php
- **2.** Click the Computer Cards link.
- **3.** Click the PCIe Cards link.
- **4.** Click the Allegro USB 3.0 4-Port link, and then click the Documentation link.
- **5.** Click the Allegro USB 3.0 4-Port Quick Start Guide [English] link, and then check the Document Version information. If the version listed is later than this document, click the Download Now button for the latest version.

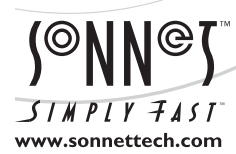

Remember to register your product online at http://registration.sonnettech.com to be informed of future upgrades and product releases.

Software updates and links are available from the Sonnet Website at www.sonnettech.com. • Online support form available at http://supportform.sonnettech.com. Sonnet Technologies Customer Service hours are Mon.-Fri., 7 a.m.–4 p.m. Pacific Time • Customer Service Phone: 1-949-472-2772 • E-mail: support@sonnettech.com Sonnet Technologies, Inc., California USA • Tel: 1-949-587-3500

USB3-

©2014 Sonnet Technologies, All rights reserved. Sonnet, the Sonnet logotype, Simply Fast, the Simply Fast logotype, and Allegro are trademarks of Sonnet Technologies, Inc. Mac, the Mac<br>logo, and OS X are trademarks of Appl

## **Allegro USB 3.0 4-Port Quick Start Guide**

### **Hardware Installation Steps**

This section covers the installation of the Allegro USB 3.0 4-Port card into your computer or Thunderbolt-to-PCIe expansion chassis.

- **1.** Shut down your computer or Thunderbolt-to-PCIe expansion chassis, and then open it to access the expansion card area (PCIe slots); refer to the user's manual for specific information.
- **2.** Locate an available PCIe slot and remove its access cover.
- **3.** Remove the Sonnet card from its packaging, and then install it into the PCI Express slot; **make sure the card is firmly seated and secured.**
- **4.** Close the computer or Thunderbolt-to-PCIe expansion chassis.

## **Driver Information—OS X**

The drivers that enable the Allegro USB 3.0 4-Port card to work in your computer or Thunderbolt expansion chassis are installed as part of OS X 10.8.5 and later; the Allegro card is ready to use when you power on your computer.

## **Driver Download and Installation Steps—Windows**

Download and install drivers to support the Allegro card in computers running Windows.

**Support Note:** Although drivers that enable the Allegro USB 3.0 4-Port card to operate in systems running Windows 8 and Server 2012 are installed automatically, Sonnet strongly recommends you download and install the latest drivers through Sonnet's website.

- **1.** Turn on your computer and log in. During startup, a *Found New Hardware Wizard* window will appear; click Cancel.
- 2. Log onto the Internet, and go to http://www.sonnettech. com/support/kb/kb.php, click on the Computer Cards link, and then click on the PCIe Cards link.
- **3.** Locate and click the Allegro USB 3.0 4-Port link, then click the Driver link, and then click the Allegro USB 3.0 4-Port Driver (Windows) link. Click the Download Now link; a new window or tab will open.
- **4.** In the new window or tab, locate and click the download link for the latest driver for Fresco Logic FL-1000/1009 USB 3.0 Controllers. When asked whether to run or save the file, click Save. If prompted to select a location to save the file, select a new location to save the file or accept the default location, and then click Save.
- **5.** When notified the download has completed, click Open Folder; a new window will open.
- **6.** Double-click the Fresco\_USB3… file. When the *Open File Security Warning* window appears, click Run.
- **7.** When the next window appears, select a new location to save the files or accept the default location, and then click Extract.
- **8.** In the location where the files were extracted, locate and double-click the Setup file; the driver installer will launch.
- **9.** When the *Welcome to the Fresco Logic Host Controller Setup Wizard* window appears, click Next.
- **10.** When the *Fresco Logic xHCI Driver License Terms* window appears, read the terms, and then click Yes.
- **11.** When the *Select Installation Folder* window appears, click Next.
- **12.** When the *Ready to Install* window appears, click Install. If you haven't disabled User Access Control (UAC) on your computer, another window will appear asking you to allow the program to run; click Yes (or Continue); the driver will be installed.
- **13.** When the *Completing the Fresco Logic USB 3.0 Host Controller Setup Wizard* window appears, click Finish; the installation is complete and the card is ready to use.

#### **Known Limitations and Advice—All Users**

USB and USB peripherals have some limitations you should be aware of, and we have listed some additional advice here. Refer to the peripheral manufacturers' Websites for more information.

- USB 3.0 devices require USB 3.0 cables to support USB 3.0 (SuperSpeed) transfer speeds (up to 5 Gb/s). Use of USB 2.0 cables between USB 3.0 devices and Allegro USB 3.0 4-Port is supported, but data transfers are limited to USB 2.0 speeds (up to 480 Mb/s).
- Many peripherals require additional drivers and application software to operate or have full functionality. Software should be included with the device, or available to download from the manufacturer's Website. Check the peripheral's user's manual for information about necessary software.
- Always "eject", "stop", "unplug", or "put away" any drive (hard drive, SSD, etc.) before disconnecting it from its cable or the Sonnet card.
- Always "eject" any memory card before removing it from the card reader, or disconnecting the card reader (with the card inserted in it) from its cable or the Sonnet card.
- Disconnecting drives while they are transferring or receiving data, may result in damage to the file(s) being transferred or cause your system to hang.
- Although many peripherals may draw power directly from the Sonnet card, other devices require an external power source. Remember to use external power supplies when necessary.